## ABySS

## Preduvjet za instalaciju jest instalacija biblioteke Google Sparsehash:

```
wget -c https://github.com/sparsehash/sparsehash/archive/sparsehash-2.0.3.tar.gz
./configure --prefix=/apps/sparsehash
make && make install
```
Instalacija ABySS je obavljena kompajliranjem izvornog koda s Intel 2019 i OpenMPI 3.0:

```
module load mpi/openmpi3-intel-x86_64
./configure CC=icc CXX=icpc CPPFLAGS=-I/usr/include/openmpi3-intel-x86_64
--with-mpi=/usr/lib64/openmpi3-intel/ --with-sparsehash=/apps/sparsehash203
--prefix=/apps/abyss214 --disable-openmp
make && make install
```
Dostupne verzije su:

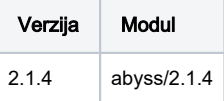

Primjer korištenja:

```
#!/bin/sh
#$ -N ABySS
#$ -q a16.q
#$ -pe *mpisingle 4
#$ -cwd
module load abyss/2.1.4
abyss-pe np=$NSLOTS name=$(basename ${1%.*}) k=96 in=${1} -se
```
## Podnošenje posla

```
% qsub abyss.sge chr1_1.fa 96
```